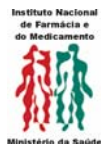

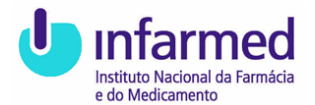

## **Publicação e Actualização dos Resumos das Características do Medicamento (RCM) e de Folhetos Informativos (FI) Instruções**

Para transferir o documento em causa (RCM ou FI) que está online para o seu PC, deverão os titulares proceder da seguinte forma:

- 1. Efectuar o login em ["Submissão electrónica de alterações \(login\)"](http://www.infarmed.pt/pt/medicamentos/uso_humano/submissao_alteracoes/index.html);
- 2. No canto superior esquerdo, por baixo de utilizador e entidade, carregar em *"ver documentos"*;

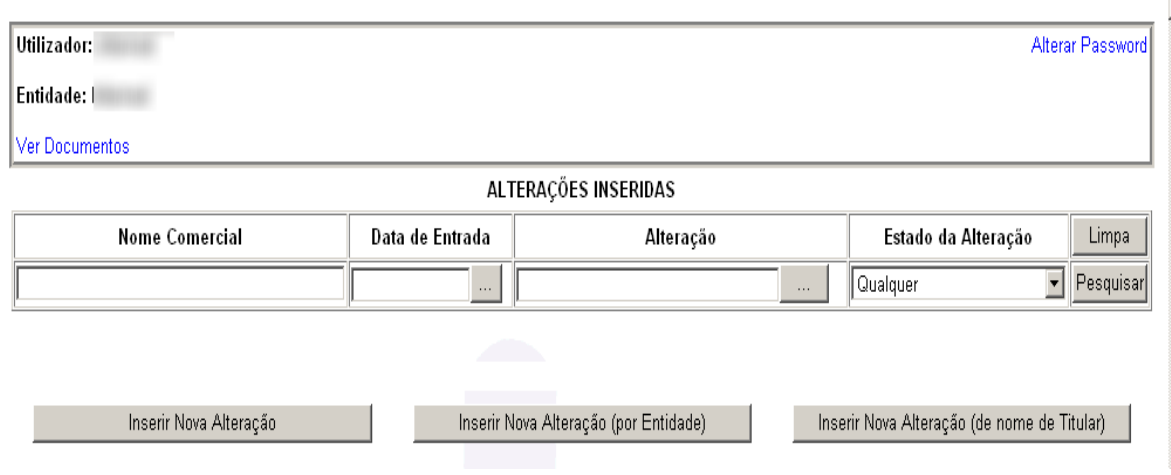

- 3. Em "Medicamentos", seleccionar o medicamento desejado;
- 4. Seleccionar o documento desejado (RCM ou FI) e aguardar a transferência do ficheiro;

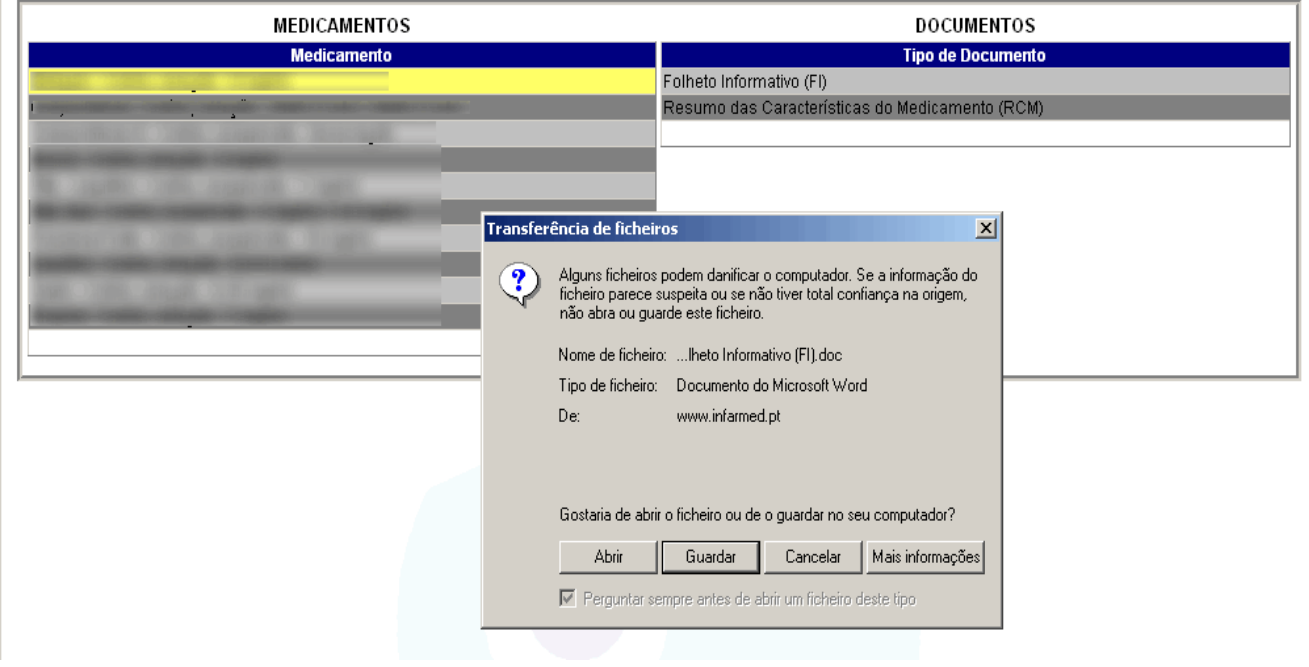

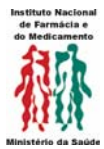

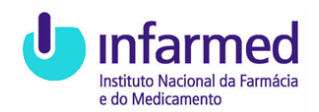

- 5. O documento poderá apresentar-se de duas formas:
	- a) Último RCM ou FI aprovado pelo INFARMED;
	- b) Em branco, caso nunca tenha sido publicado no INFOMED.

Uma vez efectuado o *download* obter-se-á um documento Word onde poder-se-á proceder à introdução de todas as alterações que se pretendem efectuar.

O documento Word encontra-se protegido contra alterações não registadas. Qualquer alteração efectuada é automaticamente registada e fica destacada não podendo ser aprovada ou recusada a não ser pelo programa de publicação dos textos no INFOMED.

Deste modo o programa de colocação de RCM *online* reconhecerá a origem do documento, tornando impossível a aceitação de qualquer documento que não seja proveniente deste programa.

O documento Word (RCM/FI) com as alterações destacadas deverá ser anexado para todas as alterações que o exijam e sejam submetidas por via electrónica, ou enviado por e-mail nas alterações tipo II aos módulos 4 e 5.

Também em sede de novos pedidos de AIM deverá ser enviado o RCM e FI a partir do "*[template](https://app.infarmed.pt/smuh/subm/frmRCM.aspx)*" em branco disponível na página das AIM nacionais sob o título "Download de templates de RCMs".